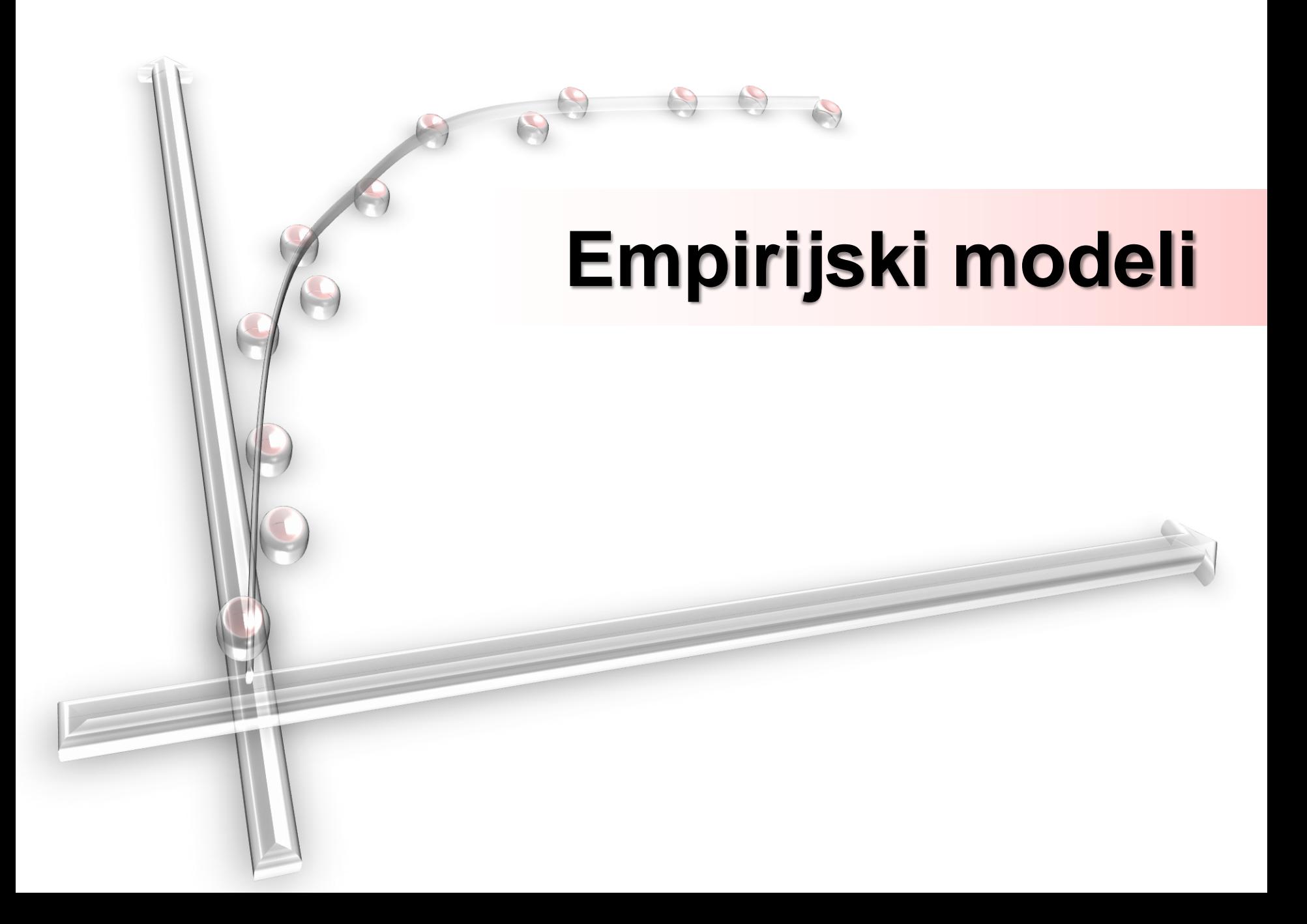

# 0. Podaci

- dobiveni mjerenjem (x<sub>i</sub>, y<sub>i</sub>)
- grube pogreške se odbacuju
- sugeriraju model (na osnovu grafičkog prikaza pretpostavljamo oblik ovisnosti)
- služe za procjenu parametara
- testiraju model
- cilj: utvrditi analitički izraz koji povezuje podatke, odnosno model za analitičke i prediktivne svrhe

# 0. Definicija

- **Empirijski** se **model** zasniva samo na podacima i koristi se za predviđanje ponašanja sustava
- model se sastoji od funkcije koja se prilagođava podacima (engleski 'fit' )
- graf funkcije samo približno prolazi kroz točke
- **nužni podaci**

# 0. Linearna regresija

- ucrtamo li parove izmjerenih veličina (x<sub>i</sub>,y<sub>i</sub>) i dobijemo približno točke na pravcu, postoji linearna ovisnost oblika y=ax+b ili y=ax
- metodom najmanjih kvadrata (minimiziranje sume kvadrata pogreške) dobivamo parametre a i b
- možemo predvidjeti y vrijednosti tamo gdje nema mjerenja
- funkciju je važno ne primjenjivati izvan dosega modela

# 0. Zapis podataka

• srednja vrijednost veličina  $x_1, x_2, x_3, ..., x_n$ 

$$
\overline{x} = \frac{1}{n} \sum_{i=1}^{n} x_i = AVERAGE(x_1; x_2; \dots; x_n)
$$

• rezultate veličina zapisujemo u obliku

$$
x = \overline{x} \pm \sigma_x
$$

 $gdje je \sigma_x$  standardan devijacija aritmetičke sredine.

• primjer: [http://physics.nist.gov/cgi-bin/cuu/Value?e|search\\_for=elecmag\\_in!](http://physics.nist.gov/cgi-bin/cuu/Value?e|search_for=elecmag_in!)

## 1. Linearna regresija :: y=ax+b

• metodom najmanjih kvadrata dobivamo parametre a, b te pripadna odstupanja

$$
a = \frac{xy - x \cdot y}{x^2 - \overline{x}^2} \qquad \qquad b = \overline{y} - a\overline{x}
$$

$$
\sigma_a = \sqrt{\frac{1}{n} \left( \frac{y^2 - \overline{y}^2}{x^2 - \overline{x}^2} - a^2 \right)}
$$

$$
\sigma_b = \sigma_a \sqrt{x^2 - \overline{x}^2}
$$

#### 1. Provjera ovisnosti :: y=ax+b

• primjer izmjerenih podataka

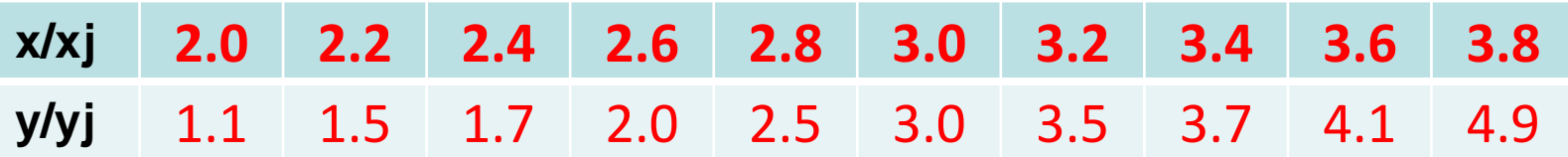

#### • grafički prikaz (provjera linearnosti)

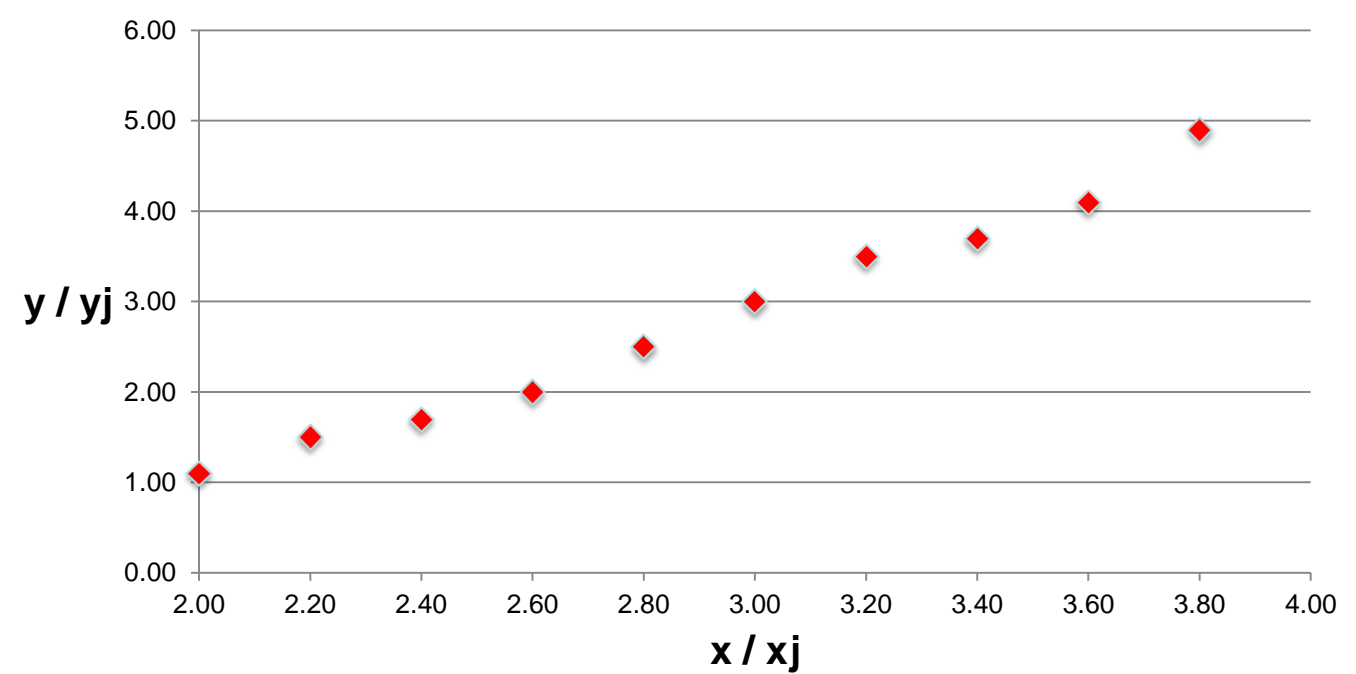

## 1. Računanje parametara a i b

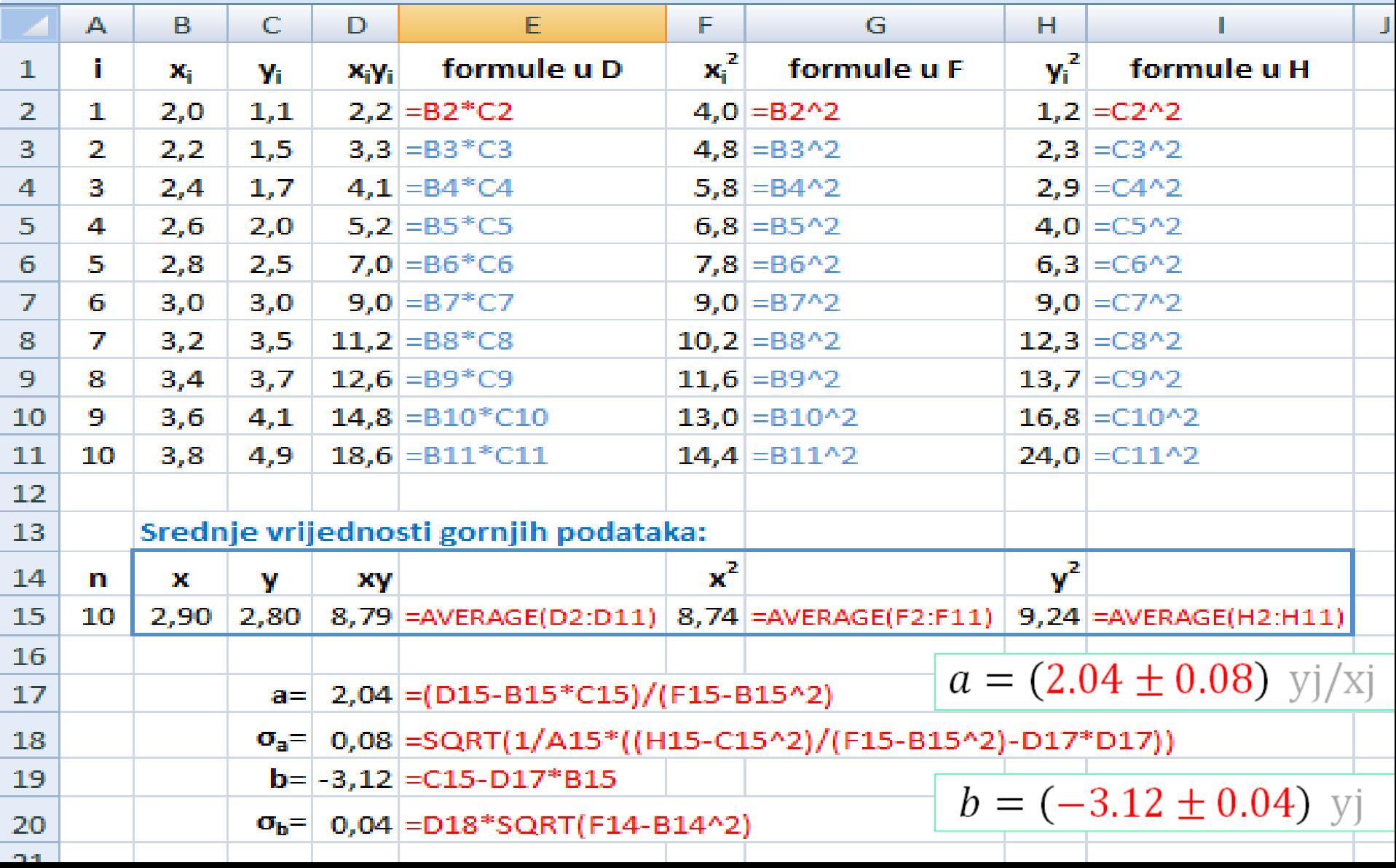

# 2. Grafički prikaz funkcije i podataka

- kopiramo podatke iz Excela u C:\tmp\podaci.dat (decimalna točka = **.**)
- Gnuplot skripta za crtanje C:\tmp\graf.plt
- upišemo u Gnuplotu naredbe:
- # pozivamo radni direktorij
- cd 'C:\temp'
- # ucitavamo naredbe iz datoteke
- load 'graf.plt'

Graf  $y = 2.04 x - 3.12$ 

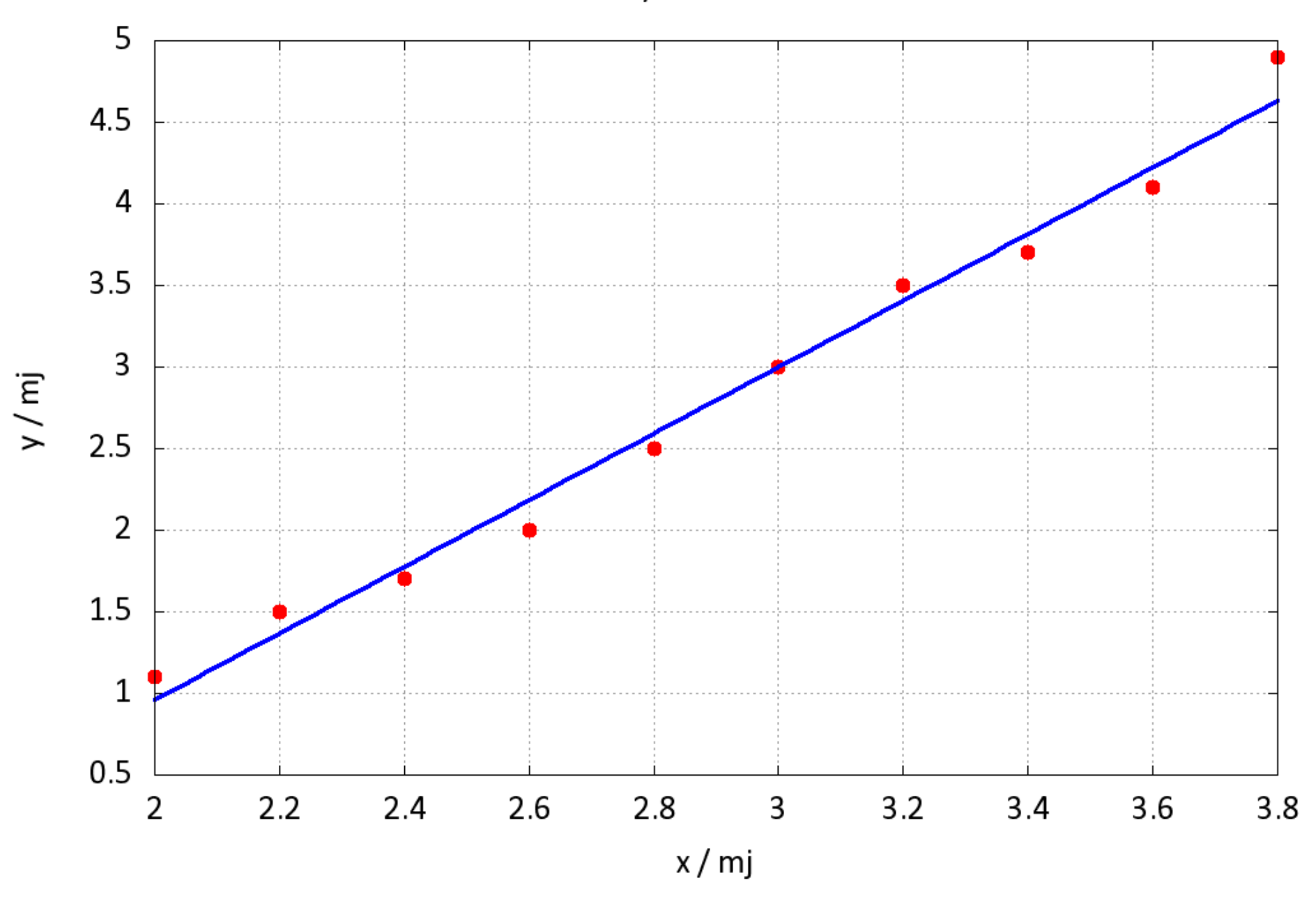

## 3. Linearna regresija :: y=ax

• metodom najmanjih kvadrata dobivamo parametar a te njegovu standardnu devijaciju

$$
a = \frac{xy}{x^2}
$$

$$
\sigma_a = \sqrt{\frac{1}{n} \left( \frac{y^2}{x^2} - a^2 \right)}
$$

# 4. Modeli koji se svode na y=ax+b

• logaritmiranjem potencije možemo svesti na linearnu funkciju

$$
p = k \cdot s^a
$$
  
ln(p) = ln(k) + a \cdot ln(s)

- supstitucijom dobivamo linearni oblik y=ax+b
	- $x = \ln(s)$  $a = a$  $b = \ln(k)$  $y = \ln(p)$

# 5. Linearni fit pomoću Gnuplot-a

- umjesto računanja koeficijenata a i b korak po korak, možemo ih dobiti prilagodbom (fitanjem) funkcije f(x)=ax+b na poznate podatke
- Gnuplot naredbe: gnuplot\_fit\_podaci.plt
- # proracun koeficijenata a i b fitanjem

 $f(x)=a^*x+b$ 

fit f(x) 'podaci.txt' u 1:2 via a, b

• rezultati prilagodbe: graf.log

# 6. Nelinearni fit

- za podatke koji ne ovise linearno jedni o drugima, moramo pretpostaviti oblik funkcijske ovisnosti ovisan o parametrima koje ćemo dobiti fitanjem
- Naredba za fitanje u Gnuplotu fit f(x) 'dat\_s\_podacima' u 1:2 via parametri
- Naredba za fitanje u Mathematici
- fitana=NonlinearModelFit[lista\_podataka,f[x],{ parametri},x]